## **Sposób realizacji e-skierowania**

- 1. Po wystawieniu e-skierowania, pacjent otrzymuje czterocyfrowy kod. Lekarz przekazuje go pacjentowi podczas rozmowy telefonicznej bądź wiadomością SMS,
- 2. Podczas wizyty w gabinecie, można otrzymać od lekarza dokument potwierdzenia wystawienia e-skierowania w postaci papierowej, można go używać tak jak dotychczasowego skierowania w wersji papierowej,
- 3. Każde e-skierowanie jest widoczne po zalogowaniu w Internetowym Koncie Pacjenta na platformie [www.pacjent.gov.pl](http://www.pacjent.gov.pl/), tam możemy również zweryfikować fakt jego realizacji,
- 4. Zachęcamy do korzystania z IKP i uzupełnienia tam swoich danych, przynajmniej o numer telefonu,
- 5. Aby zrealizować e-skierowanie, należy podczas zapisu na wizytę w poradni do której zostaliśmy skierowani podać kod, oraz swoje dane osobowe. Pracownik rejestracji pobierze wszystkie potrzebne informacje znajdujące się na skierowaniu do swojego systemu informatycznego,
- 6. Zarejestrowanie się na wizytę tym sposobem, powoduje iż nie musimy dostarczać fizycznie skierowania do placówki w terminie 14 dni,
- 7. Niemożliwe również stanie się ponowne użycie tego samego dokumentu, co zmniejszy kolejki osób oczekujących na świadczenie,
- 8. Wszelkie dodatkowe informacje, wraz ze szczegółową instrukcją dla pacjenta są dostępne na stroni[e www.pacjent.gov.pl](http://www.pacjent.gov.pl/)

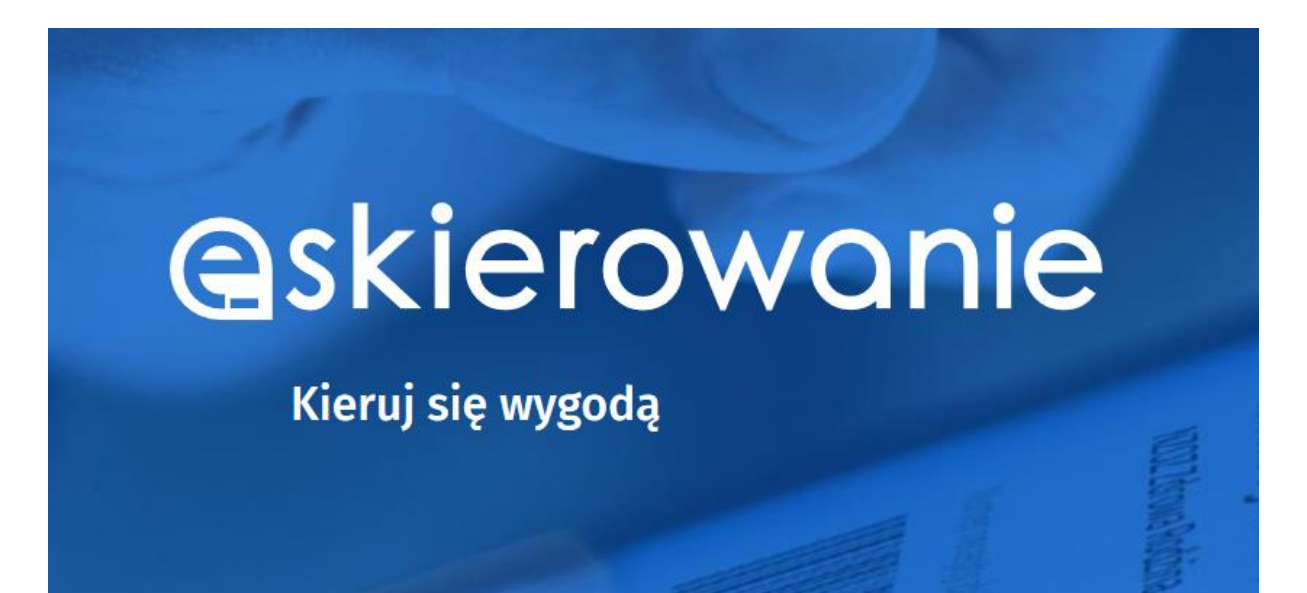